## **Оформление компенсации за детский сад через Госуслуги**

**Для получения компенсации части родительской платы за присмотр и уход** 

**за детьми, следует обратиться в федеральную государственную** 

**информационную систему «Единый портал государственных и муниципальных** 

**услуг (функций) https://www.gosuslugi.ru**

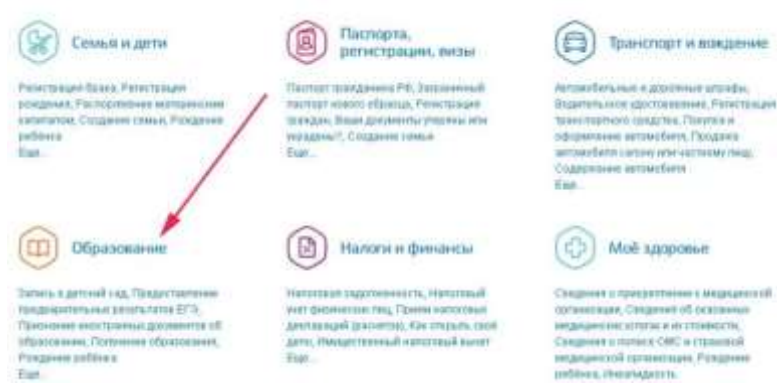

- 1. Зайдите на сайт https://www.gosuslugi.ru.
- 2. Перейдите в личный кабинет. Пройдите авторизацию, указав логин и пароль.
- 3. В верхней части открывшейся страницы выберите раздел «Услуги».
- 4. Появится полный каталог госуслуг.
- 5. Нажмите на вкладку «Образование».
- 6. Найдите пункт, где оформляют выплату денежной компенсации за детский садик. Если такой услуги в перечне не будет, то воспользуйтесь поисковой строкой, (ввести текст «Компенсация платы, взимаемой с родителей, за присмотр и уход за детьми»).
- 7. После этого ознакомьтесь с полной информацией об услуге: описание, кто имеет право оформить, сроки оказания, порядок оплаты.
- 8. Посмотрите перечень документов.
- 9. Перейдите к заполнению заявления.
- 10. Укажите ФИО, паспорт, адрес регистрации. Если они будут заполнены автоматически, то просто сверьте данные.
- 11. Отметьте детский садик, в который ходит ребенок.
- 12. Прикрепите необходимые документы.
- 13. Отправьте заявление и ожидайте обработки. Обычно это занимает 14 дней.